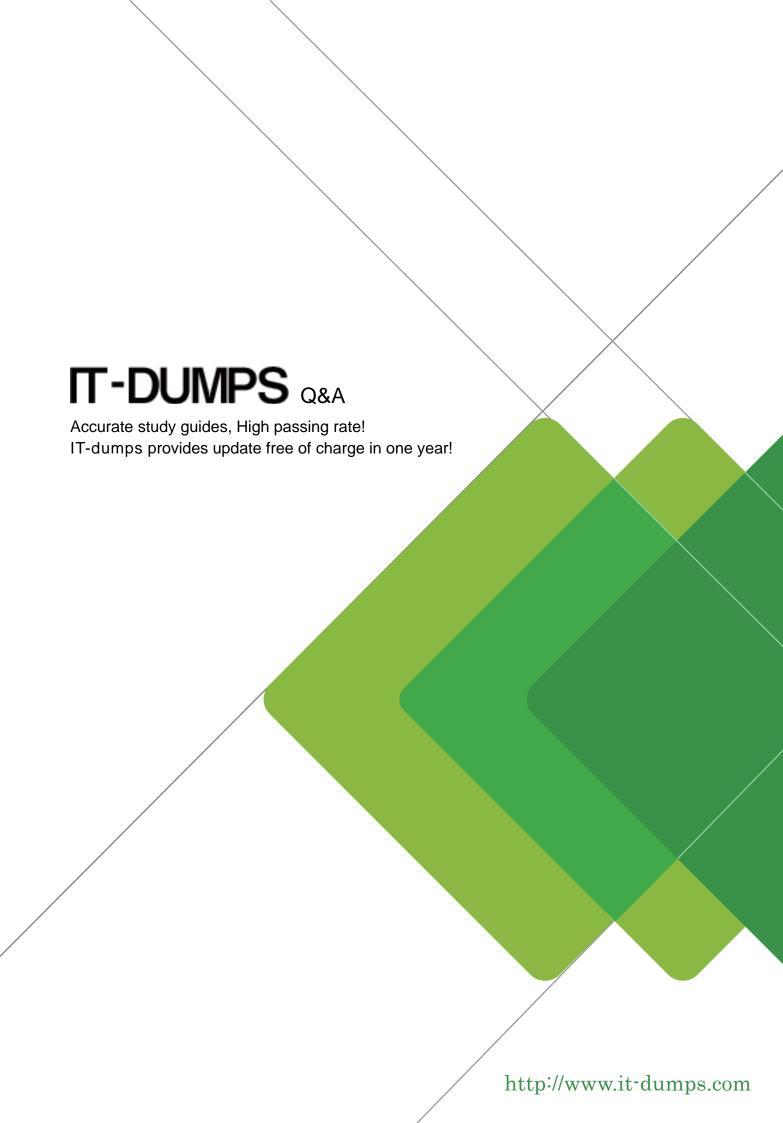

**Exam** : 662

Title : TS: Microsoft Exchange

Server

Version: DEMO

1. You have an Exchange Server 2010 Service Pack 1 (SP1) organization. The SMTP domain for the organization is contoso.com. You enable the Exchange anti-spam features. You need to specify a quarantine mailbox for the Exchange organization.

What should you do?

- A. From the Exchange Management Console (EMC), modify the Content Filter agent.
- B. Run the Set-ContentFilterConfig from the Exchange Management Shell.
- C. Run the Set-TransportConfig cmdlet from the Exchange Management Shell.
- D. From the Exchange Management Console (EMC), modify the Recipient Filter agent.
- E. Run the New-TransportRule cmdlet from the Exchange Management Shell.
- F. Run the Set-OrganizationConfig cmdlet from the Exchange Management Shell.
- G. From the Exchange Management Console (EMC), modify the Sender Filter agent.
- H. Run the New-JournalRule cmdlet from the Exchange Management Shell.

Answer: B

2. Your network contains an Active Directory forest named fabrikam.com. The forest contains an Exchange Server 2010 Service Pack 1 (SP1) organization. All client computers run Microsoft Office Outlook 2003. A server named Ex1 hosts all public folders. You upgrade all of the client computers to Outlook 2010. You need to remove all of the public folders from Ex1.

What should you do first?

- A. Modify the offline address book (OAB) distribution settings.
- B. Modify the properties of the mailbox database.
- C. Delete all of the public folders from the public folder database.
- D. Perform an offline defragmentation of the public folder database files.

Answer: C

3. You have an Exchange Server 2010 Service Pack 1 (SP1) organization named contoso.com. All users access their mailbox by using Microsoft Outlook 2010. You need to ensure that the users can prevent sensitive email messages from being forwarded to other recipients.

What should you do first?

- A. Configure Transport Layer Security (TLS) on all Send connectors.
- B. Install Active Directory Rights Management Services (AD RMS).
- C. Run the Set-TransportConfig cmdlet.
- D. Deploy Secure MIME.

Answer: B

4. You are a network administrator for a company named Contoso, Ltd. Contoso has an Exchange Server 2010 Service Pack 1 (SP1) organization named contoso.com.

The organization contains the following Exchange servers:

- Two Hub Transport servers
- Two Edge Transport servers that have Edge Subscriptions

Contoso merges with another company named Fabrikam, Inc. Fabrikam has an Exchange Server 2010 SP1 organization that uses the fabrikam.com SMTP domain.

All mail exchange (MX) records for fabrikam.com point to the contoso.com Edge Transport servers. You deploy a solution for Contoso to journal all email messages by using Hub Transport rules.

You need to ensure that all email messages received by fabrikam.com users from the Internet are journaled by the contoso.com Exchange organization.

What should you do?

- A. From the Exchange Management Shell, run the new-accepteddomain -domaintype internalrelay command.
- B. From the Exchange Management Shell, run the new-sendconnector -addressspaces fabrikam.com command.
- C. From the Exchange Management Console (EMC), create an accepted domain that uses the authoritative domain type.
- D. From the Exchange Management Shell, run the new-receiveconnector -partner command.
- E. From the Exchange Management Shell, run the new-accepteddomain -domaintype externalrelay command.
- F. From the Exchange Management Console (EMC), create an accepted domain that uses the internal relay domain type.

Answer: A

5. Your network contains an Active Directory domain named contoso.com. All domain controllers run Windows Server 2008 R2. You have a server named Server1 that runs Windows Server 2008 R2 Service Pack 1 (SP1).

You plan to install the following Exchange Server 2010 SP1 server roles on Server1:

- Mailbox
- Client Access
- Hub Transport

You need to prepare Server1 for the planned installation. You import the Server Manager module for Windows PowerShell.

What should you do next?

- A. From Windows PowerShell, run add-windowsfeature net-framework,rsat,adlds.
- B. At the command prompt, run servermanagercmd and use the Exchange-Typical.xml template.
- C. From Windows PowerShell, run add-windowsfeature net-framework. From the Exchange Server 2010 installation program, select the Automatically install Windows Server roles and features required for Exchange Server check box.
- D. At the command prompt, run servermanagercmd and use the Exchange-Base.xml template.
- E. At the command prompt, run setup /pl. From the Exchange Server 2010 installation program, select the Automatically install Windows Server roles and features required for Exchange Server check box.
- F. From Windows PowerShell, run add-windowsfeature net-framework,rsat-adds,web-server,web-basic-auth.

Answer: C